## **代替品(後継品)情報の検索方法**

**【1】 [コメットのトップ画面](https://www.com-et.com/jp/) から検索される製品の品番を、下記赤枠部に入力して検索してください。**

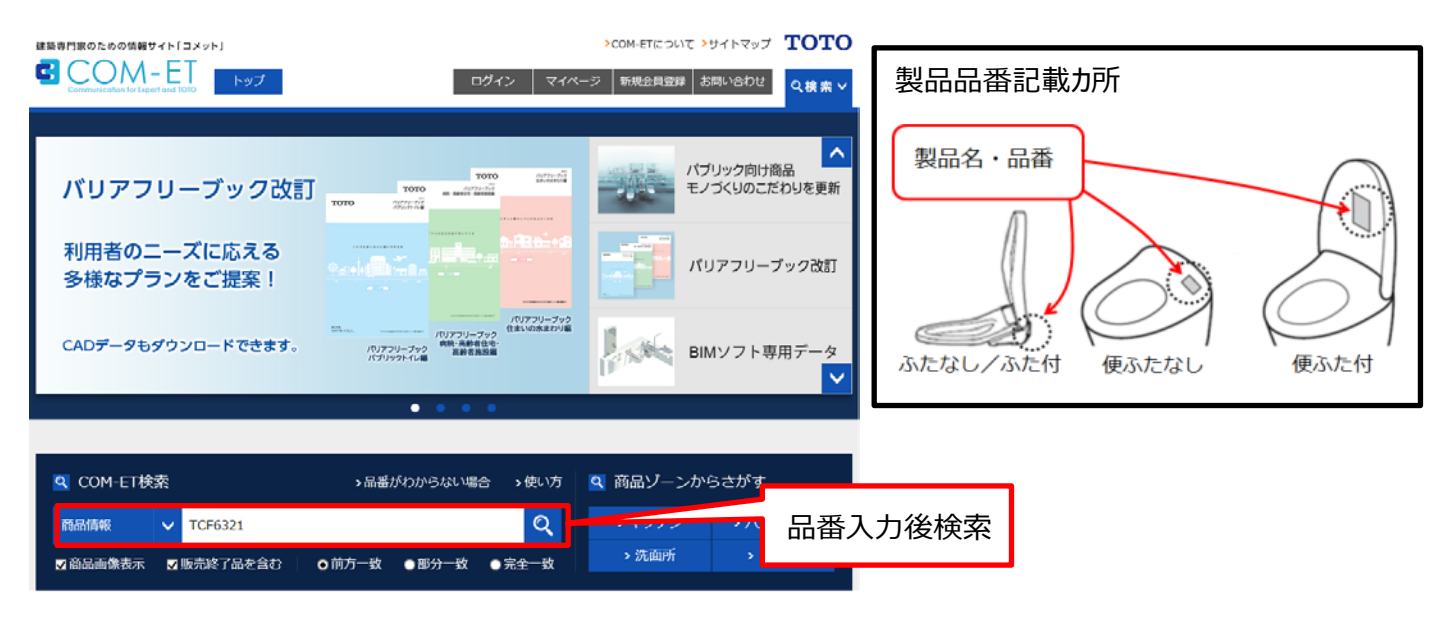

**【2】検索後、表示された画面をスクロールすると、検索結果一覧が表示されます。 下記①より検索される製品の品番をご確認後、下記②の「取替品」をクリックしてください。**

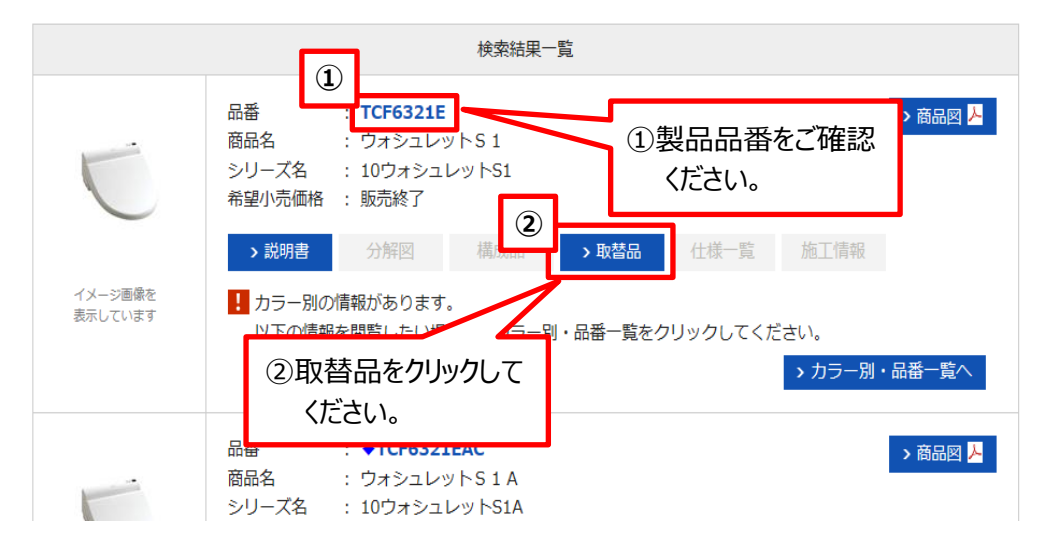

## **【3】代替品が表示されます。**

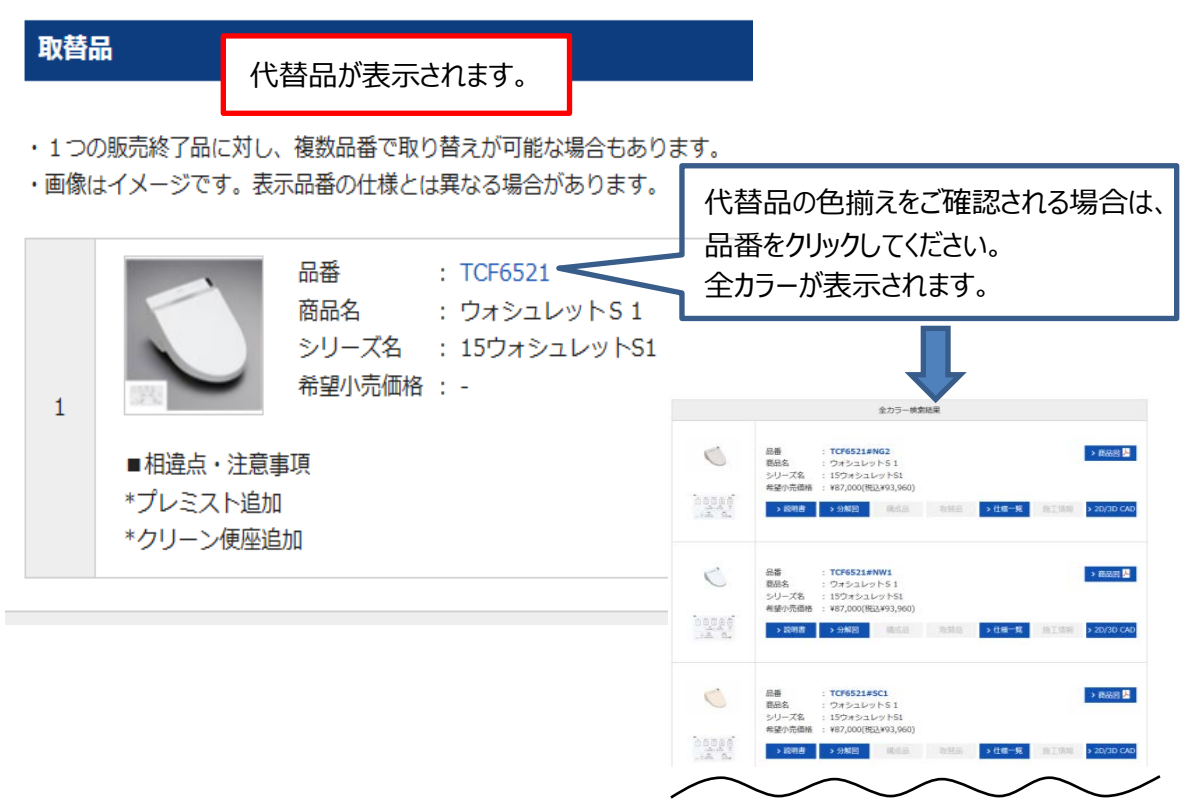